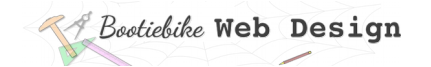

# **35: Creating a home page 1**

In this lesson you will start creating your Home page. You will base it on the *content* page you completed in the previous lesson.

 Do a 'save as' of your *content* page. Save it in the root directory (not the 'pages' directory) as *home.htm*, replacing the existing file of that name.

## **HTML changes**

#### <head> section

Make the following changes to the <head> section:

- Change the page title and the content description.
- Change the file path to the stylesheet. The Home page is adjacent to the stylesheet in the root directory – on the same level – so there is no need to go 'up' a level. You should therefore delete ../ from the file path.

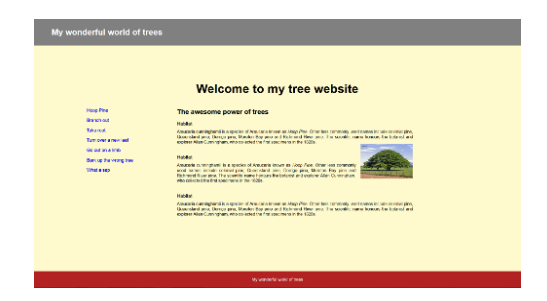

#### <body> section

Make the following changes in the <body> section:

- In the <body> tag, change the value of the ID attribute from *treecontentpage* to *treehomepage*.
- Delete the link tags from the header text. Be careful to remove just the link tags, opening and closing, without affecting the header text paragraph between them.
- Delete the 'Home' link the opening and closing link tags as well as the single-word paragraph between.
- In the <h1> element, insert an ID attribute with a value of treehomepagetitle. The <h1> element will now have both a class and an ID attribute. (Remember that IDs have a higher specificity than classes.)
- In the <article> will be styled differently, so change *treecontent*article to *treehome*article.
- Delete '...<sup>'</sup> from the file path for the *hoop* pine 200.jpg image. Do the same for the image it links to, *hoop\_pine\_440.jpg*.
- Change the footer text to *My wonderful world of trees*.

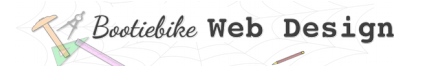

#### **HTML** <!DOCTYPE html> <html lang="en"> <head> <title>Home</title> <link rel="stylesheet" href="mystylesheet.css"> <meta charset="UTF-8"> <meta name="description" content="The awesome power of trees"> <meta name="keywords" content="html, css"> <meta name="author" content="My Name"> <meta name="viewport" content="width=device-width,initial-scale=1.0"> </head> <body id="treehomepage"> <header class="treeheader"> <p>My wonderful world of trees</p> </header>; <h1 class="treepagetitle" id="treehomepagetitle">The splendours of Hoop Pine  $\langle$ /h1> <article class="treehomearticle"> <h2 class="majorheading">What we all need to know about Hoop Pine  $\langle$ /h2> <h3 class="minorheading">Habitat  $\langle$ /h3> <p class="treebodytext"> Araucaria cunninghamii is a species of Araucaria known as <i>Hoop Pine</i>. Other less commonly used names include colonial pine, Queensland pine, Dorrigo pine, Moreton Bay pine and Richmond River pine. The scientific name honours the botanist and explorer Allan Cunningham, <a href="../images/hoop\_pine\_440.jpg"><img src="../images/hoop\_pine\_200.jpg" class="treeimageright" alt="pic of hoop pine"></a> who collected the first specimens in the 1820s.  $\langle$ /p> <h3 class="minorheading">Habitat  $\langle$ /h3> <p class="treebodytext">

```
Araucaria cunninghamii is a species of Araucaria known as <i>Hoop
Pine</i>. Other less commonly used names include colonial pine,
Queensland pine, Dorrigo pine, Moreton Bay pine and Richmond River pine. 
The scientific name honours the botanist and explorer Allan Cunningham, 
who collected the first specimens in the 1820s.
\langle/p>
<h3 class="minorheading">Habitat
\langle/h3>
<p class="treebodytext">
Araucaria cunninghamii is a species of Araucaria known as <i>Hoop
Pine</i>. Other less commonly used names include colonial pine,
Queensland pine, Dorrigo pine, Moreton Bay pine and Richmond River pine. 
The scientific name honours the botanist and explorer Allan Cunningham, 
who collected the first specimens in the 1820s.
\langle/p>
</article>
<footer class="treefooter">
  <p>
 My wonderful world of trees
 \langle p \rangle</footer>
</body>
```
</html>

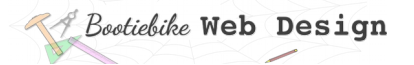

# **CSS styling**

Here is an explanation of the styling you will be applying to the home page.

The ID of <treehomepage> specifies a different background colour for the home page ("lemonchiffon").

```
#treehomepage {
  background-color: lemonchiffon; 
   }
```
The ID of <treehomepagetitle> specifies a larger top margin for the title text (<h1>). Being an ID, it overrides the *class* styling already applied to that element (Lesson 18).

```
#treehomepagetitle {
  margin-top: 3em;
   }
```
The <article> *treehomearticle* has a width of only 50% (compared to 60% for the <article> on the content page), and it has been shifted to the right; this will leave a wide empty space on the left for the navigation list (next lesson).

Imagine starting with a total page width of 100%; take away the width of the article (50%) and the width of the right margin (20%), and you are left with 30% for the left margin.

```
.treehomearticle {
 float: right; (article shifts to right)
  margin-right: 20%;
 width: 50\%; (width of article)
  }
```
### Entering the CSS

Copy the rulesets for *#treehomepage*, *#treehomepagetitle* and *#treehomearticle* and paste them into your CSS as shown.

# Bootiebike Web Design

```
CSS
html {
       color: black;
       font-family: sans-serif, sans;
       font-weight: normal;
       font-variant: normal;
       font-style: normal;
       text-align: justify;
       }
\star {
       margin: 0 0 0 0;
       padding: 0 0 0 0;
       }
img {
       max-width:100%;
       border: none;
       outline:none;
       }
#treecontentpage {
       background-color: lightcyan;
       }
.treepagetitle {
       text-align: center;
       font-size: 290%;
       font-weight: 700;
       line-height: 5em;
       }
.majorheading {
       text-align: left;
       font-size: 160%;
       font-weight: 700;
       margin-bottom: 0.8em;
       }
.minorheading {
       text-align: left;
       font-size: 115%;
       font-weight: 500;
       margin-bottom: 1%;
       }
.treebodytext {
       margin-right: 6%;
       margin-bottom: 4%;
       }
#treehomelink {
       margin-top: 2vh;
       margin-left: 5vw;
       font-size: 110%;
       font-weight: 600;
       }
```
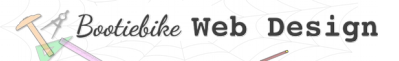

```
.treecontentarticle
      width: 60%;
      margin-right: auto;
      margin-left: auto;
       }
.treeheader {
       background-color: gray;
       height: 10vh;
       width: 100%;
       }
.treeheader p {
       font-size: 200%;
       font-weight: 600;
      text-align: left;
       color: white;
       line-height: 10vh;
       margin-left:5vw;
       }
.treeheader a {
       text-decoration: none;
       }
.treefooter {
      position: fixed;
      bottom: 0;
       width: 100%;
       height: 4em;
       background-color: firebrick;
       }
.treefooter p {
       text-align: center;
       line-height: 4em;
       color: white;
       }
.treeimageright {
       float: right;
       margin: 2% 0 2% 2%;
       }
```
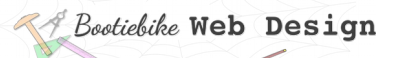

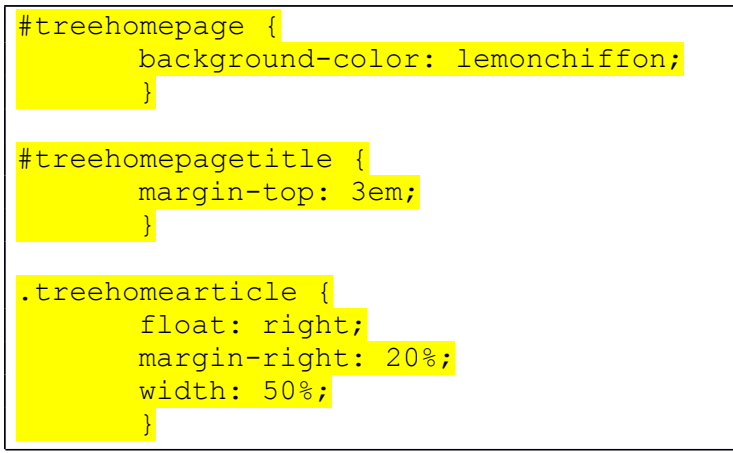

### View the home page

Refresh the browser. Note the background colour, and how the page title set a bit lower. The block of main text is relatively narrow and offset to the right.